## 「携帯メールによる連絡網―惟信高メール」への登録方法

## ■登録方法

1. ishin-t@m-mate.com へ空メールを送信してください。(件名本文不要・英数小文字)

右下の登録用コードを利用すればアドレス入力の手間が省けます。(登録案内に接続します) 迷惑メール対策で受信拒否などの設定をしている方は、以下の設定を行ってから送信してくださ い。

※ドメイン指定をする場合は m-mate.com を指定してください。

※アドレス指定をする場合は上記アドレスから、-t を除いた [ishin@m-mate.com](mailto:ishin@m-mate.com) を指定してく ださい。

※アイフォンなど空メールのできない機種は、件名に「登録」など何でもよいので、一文字以上 入れてください。

- 2. 返信メールが来たら開いて登録画面にアクセスしてください。
- 3.生徒氏名を入力し、区分、学年、組を選び、最後に必ず OK を押してください。

※保護者の方が登録する場合でも、保護者氏名ではなく、生徒氏名 を入力してください。

4.しばらくして登録完了のお知らせが届いたら終了です。

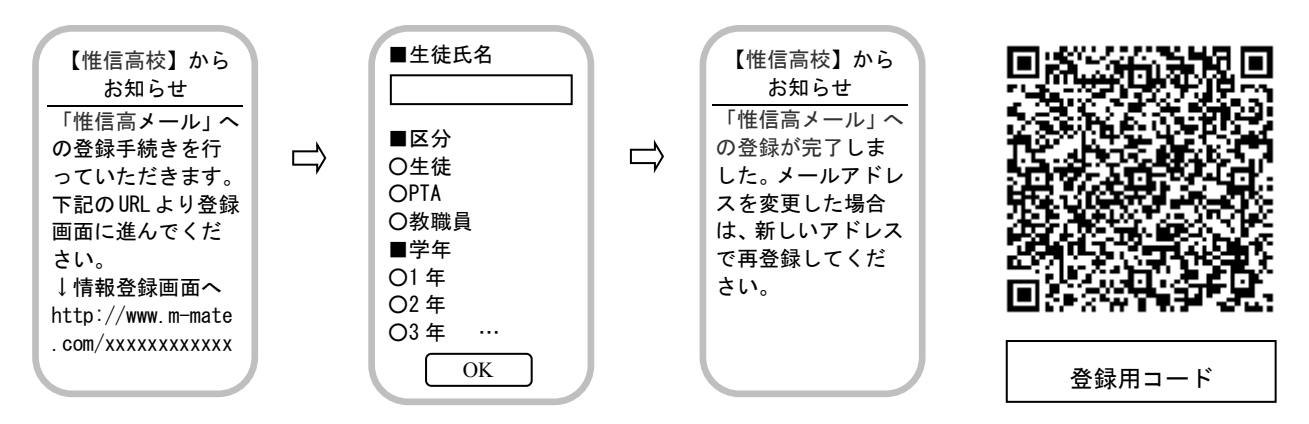

## ●返信メールがすぐに来ない方

【入力したアドレスが間違っていないか】【何らかの受信拒否設定がされていないか】を再確 認してください。

◆インターネット経由のメールを拒否

◆URL 付きメールを拒否

これらの設定がされていると登録時の返信メールが受け取れませんのでご注意ください。 いずれも問題ない場合でも、電話会社等の事情によりメールが届くのに時間がかかる場合も ありますのでしばらくお待ちください。新着メール受信や新着メール問い合わせ、メールセ ンター問い合わせなどを行えばすぐに受信することができる場合もあります。

●返信が来ない方は【お困り Web】に接続して、登録できない原因を調べたり登録状況を知るこ ともできます。[http://user.m-mate.com/dekin\\_ca.html](http://user.m-mate.com/dekin_ca.html) を参照してください。右上の QR コ ードからも接続できます。電話での問い合わせは、運営会社メールメイト・フリーダイヤル

 $0120 - 577 - 165$ 、メールでの問い合わせは、[info@m-mate.com](mailto:info@m-mate.com)にお願いします。

- ●御兄弟が在学している場合等、複数生徒を登録する場合は生徒ごとに登録してください。但 し、一斉送信の場合は一人だけに送信されます。一つのメールアドレスに対して一通のみと なります。
- ●メールアドレスは、運営会社「メールメイト」のみが知る仕組みになっています。